# failover met behulp van VRFconfiguratievoorbeeld  $\overline{\phantom{a}}$

### Inhoud

[Inleiding](#page-0-0) [Voorwaarden](#page-0-1) [Hardware en softwareversies](#page-0-2) **[Conventies](#page-0-3)** [Configureren](#page-0-4) [Netwerkdiagram](#page-1-0) **[Configuraties](#page-1-1)** [Verifiëren](#page-4-0) [Opdrachten weergeven](#page-4-1) [Gerelateerde informatie](#page-6-0)

## <span id="page-0-0"></span>**Inleiding**

Dit document beschrijft hoe u failover met Enhanced Interior Gateway Routing Protocol (DHCP) kunt configureren met behulp van virtuele routing en forwarding (VRF). VRF is een uitbreiding van IP-routing die meerdere routinginstanties biedt. Internet Service Providers (ISP's) maken gebruik van deze VRF om voor de klanten afzonderlijke Virtual Private Networks (VPN's) te maken, aangezien hierdoor meerdere instanties van de routingtabel in een router kunnen bestaan.

### <span id="page-0-1"></span>Voorwaarden

- Basiskennis van EER
- Basiskennis van VRF

#### <span id="page-0-2"></span>Hardware en softwareversies

De configuraties in dit document zijn gebaseerd op Cisco 3700 Series router op Cisco IOSsoftwarerelease 12.4(15)T 13.

### <span id="page-0-3"></span>**Conventies**

Raadpleeg [Cisco Technical Tips Conventions \(Conventies voor technische tips van Cisco\) voor](//www.cisco.com/en/US/tech/tk801/tk36/technologies_tech_note09186a0080121ac5.shtml) [meer informatie over documentconventies.](//www.cisco.com/en/US/tech/tk801/tk36/technologies_tech_note09186a0080121ac5.shtml)

## <span id="page-0-4"></span>**Configureren**

In dit voorbeeld wordt router R1 beschouwd als een PE router. De routers R2 en R3 worden beschouwd als CE routers. De routers gebruiken wanneer u met elkaar wilt communiceren. Als R2 connectiviteit met R1 verliest (dat wil zeggen, in het geval van een defect) kunnen de routes R1 door R3 bereiken. De routers R2 en R3 hebben een MPLS verbinding tussen hen.

N.B.: Gebruik het [Opdrachtupgereedschap](//tools.cisco.com/Support/CLILookup/cltSearchAction.do) ([alleen geregistreerde](//tools.cisco.com/RPF/register/register.do) klanten) om meer informatie te vinden over de opdrachten die in dit document worden gebruikt.

#### <span id="page-1-0"></span>**Netwerkdiagram**

Het netwerk in dit document is als volgt opgebouwd:

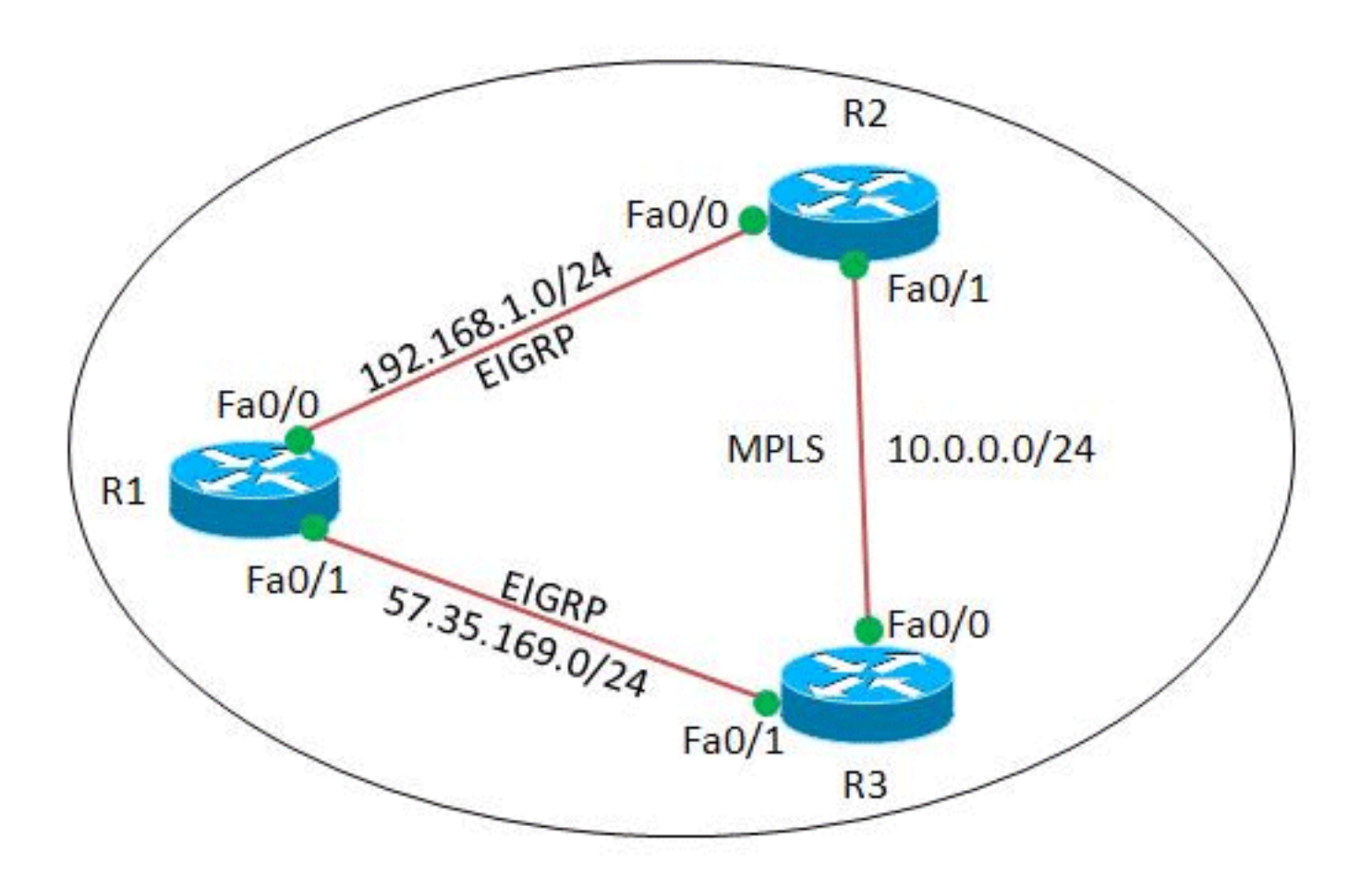

#### <span id="page-1-1"></span>**Configuraties**

Dit document gebruikt deze configuraties:

- router R1
- router R2
- router R3

#### router R1

!

!

version 12.4

```
hostname R1
!
ip cef
!
!
interface Loopback0
 ip address 2.2.2.2 255.255.255.255
!
interface FastEthernet0/0
 ip address 192.168.1.2 255.255.255.0
 duplex auto
 speed auto
!
interface FastEthernet0/1
 ip address 57.35.169.2 255.255.255.0
 duplex auto
 speed auto
!
router eigrp 220
 network 2.2.2.2 0.0.0.0
 network 57.35.169.2 0.0.0.0
 network 192.168.1.0
 no auto-summary
!--- Configured EIGRP and advertised the networks. ! end
router R2
!
version 12.4
!
hostname R2
!
ip cef
!
ip vrf A
!--- Configures VRF routing table! rd 1.1.1.1:111
!---Configuring a route distinguisher RD creates routing
and forwarding table for a VRF. The RD can be used in
either of these formats: - 16-bit AS number: Your 32-bit
number (for example, 1:100) - 32-bit IP address: Your
16-bit number (In our case, 1.1.1.1:111) route-target
export 1.1.1.1:111
 route-target import 1.1.1.1:111
!--- Creates a list of import and/or export route target
communities for the specified VRF. ! ip vrf B rd
2.2.2.2:222 import ipv4 unicast map vrfA-to-vrfB
!--- Associates the specified route map with the VRF.
route-target export 2.2.2.2:222 route-target import
2.2.2.2:222 ! mpls label protocol ldp ! interface
Loopback1 ip vrf forwarding B !--- Associates a VRF
instance with an interface. ip address 172.16.2.1
255.255.255.255 ! interface FastEthernet0/0 ip vrf
forwarding A ip address 192.168.1.1 255.255.255.0 duplex
auto speed auto ! interface FastEthernet0/1 ip vrf
forwarding A ip address 10.0.0.1 255.255.255.0 duplex
auto speed auto mpls ip ! interface FastEthernet1/0 ip
vrf forwarding B ip address 203.197.194.1 255.255.255.0
duplex auto speed auto ! router eigrp 1 no auto-summary
! address-family ipv4 vrf B !--- Enter address family
configuration mode for configuring EIGRP routing
sessions. network 172.16.2.0 0.0.0.255 network
203.197.194.0 no auto-summary autonomous-system 330 !---
Defines the autonomous system number for this specific
```

```
instance of EIGRP. exit-address-family ! address-family
ipv4 vrf A network 10.0.0.1 0.0.0.0 network 192.168.1.0
no auto-summary autonomous-system 220 exit-address-
family ! access-list 99 permit 172.16.1.0 0.0.0.255
access-list 99 permit 192.168.1.0 0.0.0.255 access-list
101 permit udp host 192.168.1.1 eq bootps host 1.1.1.1
eq bootps !--- Create access list in order to permit the
host addresses. ! route-map vrfA-to-vrfB permit 10
 match ip address 99
!--- Created a route map and distributed the routes
permitted by access list 99. ! end
router R3
!
version 12.4
!
hostname R3
!
ip cef
!
!
!
!
ip vrf A
 rd 1.1.1.1:111
!
mpls label protocol ldp
!
interface Loopback1
 ip address 1.1.1.1 255.255.255.255
!
interface FastEthernet0/0
 ip vrf forwarding A
 ip address 10.0.0.2 255.255.255.0
 duplex auto
  speed auto
 mpls ip
!
interface FastEthernet0/1
 ip vrf forwarding A
 ip address 57.35.169.1 255.255.255.0
 duplex auto
 speed auto
!
interface FastEthernet1/0
 ip address 203.197.194.2 255.255.255.0
 duplex auto
 speed auto
!
router eigrp 330
 network 1.1.1.1 0.0.0.0
 network 10.0.0.2 0.0.0.0
 network 57.35.169.1 0.0.0.0
 network 203.197.194.0
 no auto-summary
  !
 address-family ipv4 vrf A
  network 10.0.0.2 0.0.0.0
  network 57.35.169.1 0.0.0.0
  no auto-summary
  autonomous-system 220
  exit-address-family
```

```
!
end
```
## <span id="page-4-0"></span>Verifiëren

Gebruik dit gedeelte om te bevestigen dat de configuratie correct werkt.

Het [Uitvoer Tolk](https://www.cisco.com/cgi-bin/Support/OutputInterpreter/home.pl) [\(uitsluitend geregistreerde](//tools.cisco.com/RPF/register/register.do) klanten) (OIT) ondersteunt bepaalde show opdrachten. Gebruik de OIT om een analyse van tonen opdrachtoutput te bekijken.

#### <span id="page-4-1"></span>Opdrachten weergeven

Om te verifiëren dat HTTP behoorlijk wordt gevormd gebruik de [tonen ip route vrf](//www.cisco.com/en/US/docs/ios/mpls/command/reference/mp_s1.html#wp1026343) opdracht.

```
ip-route vrf tonen
In router R2
R2#show ip route vrf A
Routing Table: A
Codes: C - connected, S - static, R - RIP, M - mobile, B
- BGP
       D - EIGRP, EX - EIGRP external, O - OSPF, IA -
OSPF inter area
       N1 - OSPF NSSA external type 1, N2 - OSPF NSSA
external type 2
       E1 - OSPF external type 1, E2 - OSPF external
type 2
       I - IS-IS, su - IS-IS summary, L1 - IS-IS level-
1, L2 - IS-IS level-2
        ia - IS-IS inter area, * - candidate default, U -
per-user static route
        o - ODR, P - periodic downloaded static route
Gateway of last resort is not set
      2.0.0.0/32 is subnetted, 1 subnets
D 2.2.2.2 [90/409600] via 192.168.1.2, 00:15:47,
FastEthernet0/0
      57.0.0.0/24 is subnetted, 1 subnets
D 57.35.169.0 [90/307200] via 192.168.1.2,
00:15:47, FastEthernet0/0
                     [90/307200] via 10.0.0.2, 00:15:47,
FastEthernet0/1
      10.0.0.0/24 is subnetted, 1 subnets
C 10.0.0.0 is directly connected, FastEthernet0/1
C 192.168.1.0/24 is directly connected,
FastEthernet0/0
In router R3
R3#show ip route vrf A
Routing Table: A
Codes: C - connected, S - static, R - RIP, M - mobile, B
- BGP
        D - EIGRP, EX - EIGRP external, O - OSPF, IA -
OSPF inter area
       N1 - OSPF NSSA external type 1, N2 - OSPF NSSA
external type 2
```

```
 E1 - OSPF external type 1, E2 - OSPF external
type 2
       I - IS-IS, su - IS-IS summary, L1 - IS-IS level-
1, L2 - IS-IS level-2
       ia - IS-IS inter area, * - candidate default, U -
per-user static route
       o - ODR, P - periodic downloaded static route
Gateway of last resort is not set
     2.0.0.0/32 is subnetted, 1 subnets
D 2.2.2.2 [90/409600] via 57.35.169.2, 00:16:59,
FastEthernet0/1
     57.0.0.0/24 is subnetted, 1 subnets
C 57.35.169.0 is directly connected,
FastEthernet0/1
     10.0.0.0/24 is subnetted, 1 subnets
C 10.0.0.0 is directly connected, FastEthernet0/0
D 192.168.1.0/24 [90/307200] via 57.35.169.2,
00:17:02, FastEthernet0/1
                    [90/307200] via 10.0.0.1, 00:17:02,
FastEthernet0/0
!--- Displays the routing table associated with VRF
instance A.
```
Als R2 connectiviteit aan R1 verliest, zullen de routes van R2 de router R1 door R3 bereiken.

```
In geval van failover
Wanneer R2 zijn connectiviteit aan R1 verliest, probeer
uit te geven sluiting op R2's Fa0/0. In router R2
R2#conf t
Enter configuration commands, one per line. End with
CNTL/Z.
R2(config)#int fa0/0
R2(config-if)#shut down
R2(config-if)#
*Mar 1 00:01:01.539: %TDP-5-INFO: VRF A: TDP ID removed
*Mar 1 00:01:01.675: %LDP-5-NBRCHG: LDP Neighbor (vrf
A) 57.35.169.1:0 (1) is
  DOWN (LDP Router ID changed)
*Mar 1 00:01:01.679: %DUAL-5-NBRCHANGE: IP-EIGRP(1)
220: Neighbor 192.168.1.2
  (FastEthernet0/0) is down: interface down
R2(config-if)#
*Mar 1 00:01:03.519: %LINK-5-CHANGED: Interface
FastEthernet0/0, changed state
  to administratively down
*Mar 1 00:01:04.519: %LINEPROTO-5-UPDOWN: Line protocol
on Interface
  FastEthernet0/0, changed state to down
Op hetzelfde exemplaar in router R3, wordt de failover-
verbinding geactiveerd.
R3#
*Mar 1 00:00:52.527: %LDP-5-NBRCHG: LDP Neighbor (vrf
A) 192.168.1.1:0 (1) is
  DOWN (TCP connection closed by peer)
R3#
*Mar 1 00:00:59.591: %LDP-5-NBRCHG: LDP Neighbor (vrf
A) 10.0.0.1:0 (1) is UP
```
Om te verifiëren dat de router R2 nog steeds R1 kan bereiken, geef het bevel [ping vrf uit](//www.cisco.com/en/US/partner/docs/ios/12_3/configfun/command/reference/cfr_1g06.html#wp1074812) om R1 van router R2 te pingelen.

pingen In router R<sub>2</sub> R2#**ping vrf A 192.168.1.2** Type escape sequence to abort. Sending 5, 100-byte ICMP Echos to 192.168.1.2, timeout is 2 seconds: !!!!! Success rate is 100 percent (5/5), round-trip  $min/avg/max = 12/51/96$  ms *!--- R2 can still reach R1 through R3.*

### <span id="page-6-0"></span>Gerelateerde informatie

- [VRF-bewuste services](//www.cisco.com/en/US/products/ps6649/products_ios_protocol_option_home.html?referring_site=bodynav)
- [Categoriepagina voor EKE-ondersteuning](//www.cisco.com/en/US/tech/tk365/tk207/tsd_technology_support_sub-protocol_home.html?referring_site=bodynav)
- [Technische ondersteuning en documentatie Cisco Systems](//www.cisco.com/cisco/web/support/index.html?referring_site=bodynav)